## 属性

任何资源都有右键属性按钮,用于快捷便宜的查看和修改资源的属性。 不同资源的属性对话框的选项是不同的,下面以目录的右键属性为例进行介绍。

## 功能入口

选中资源, 右键选择 属性 按钮。则弹出属性对话框。

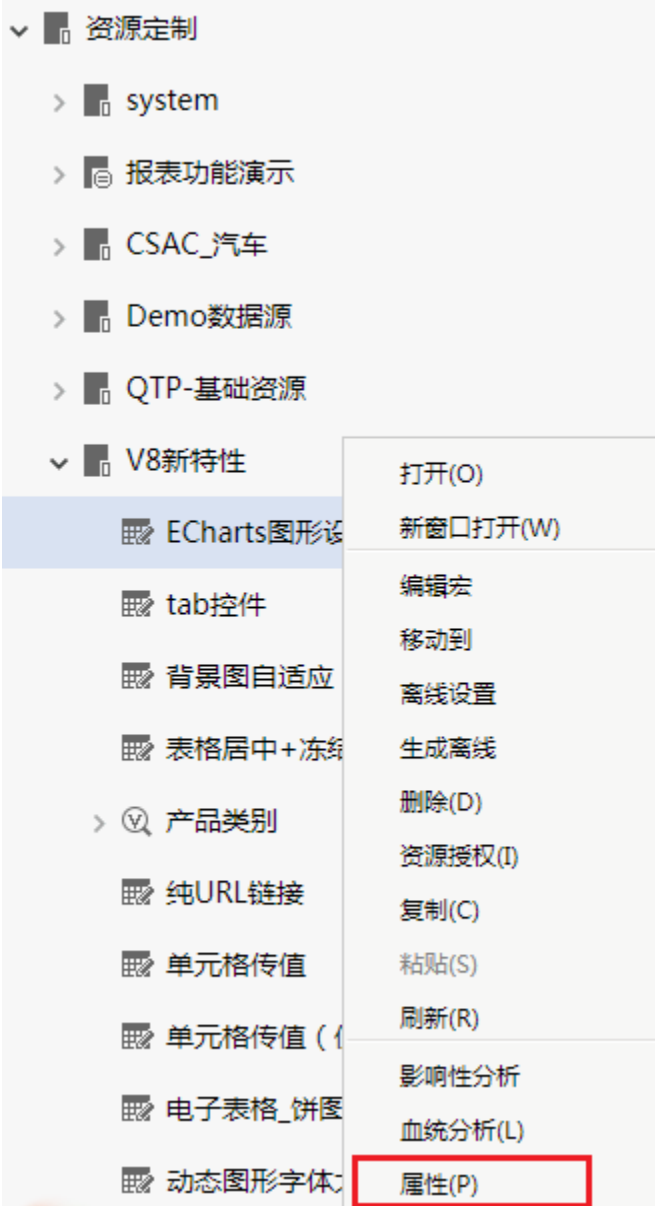

或是打开资源查看属性。

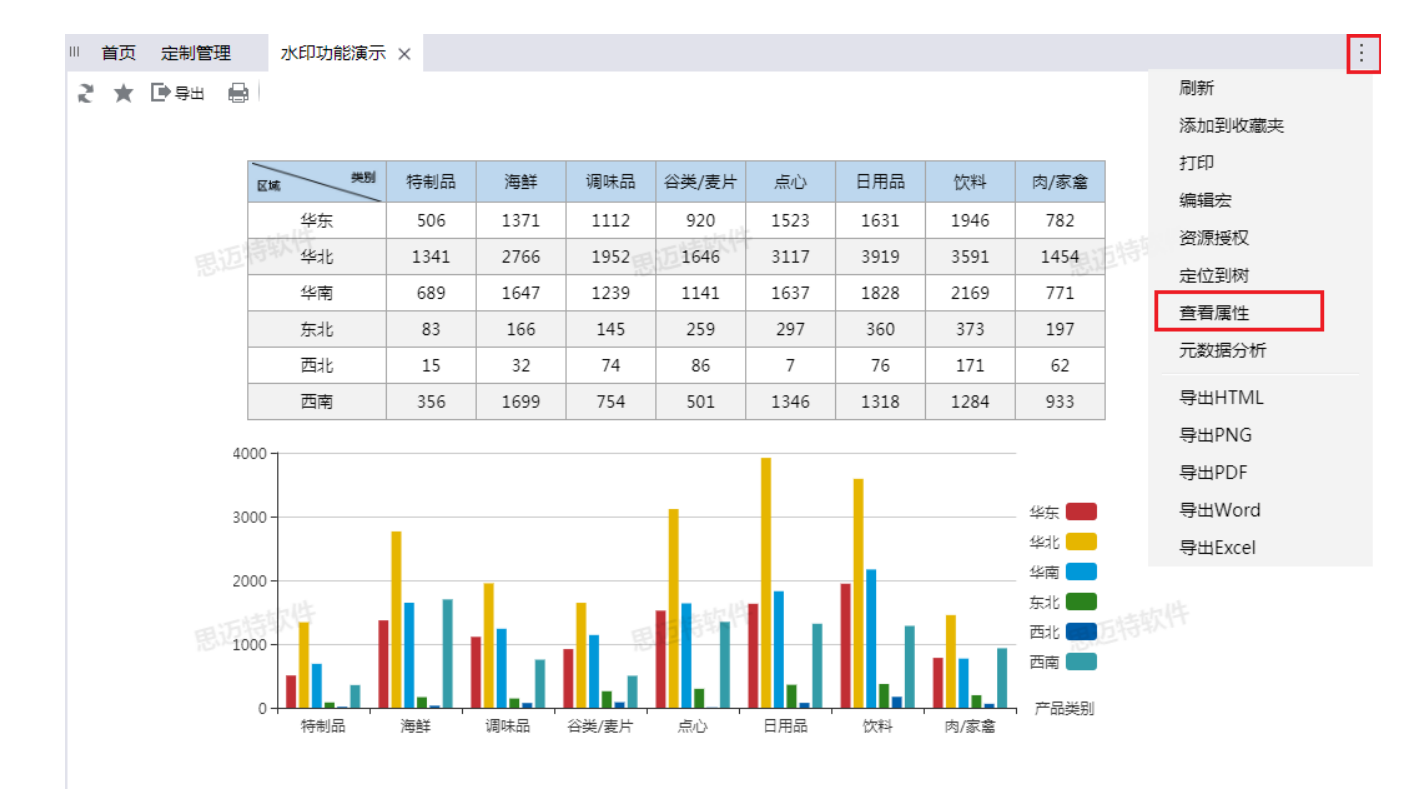

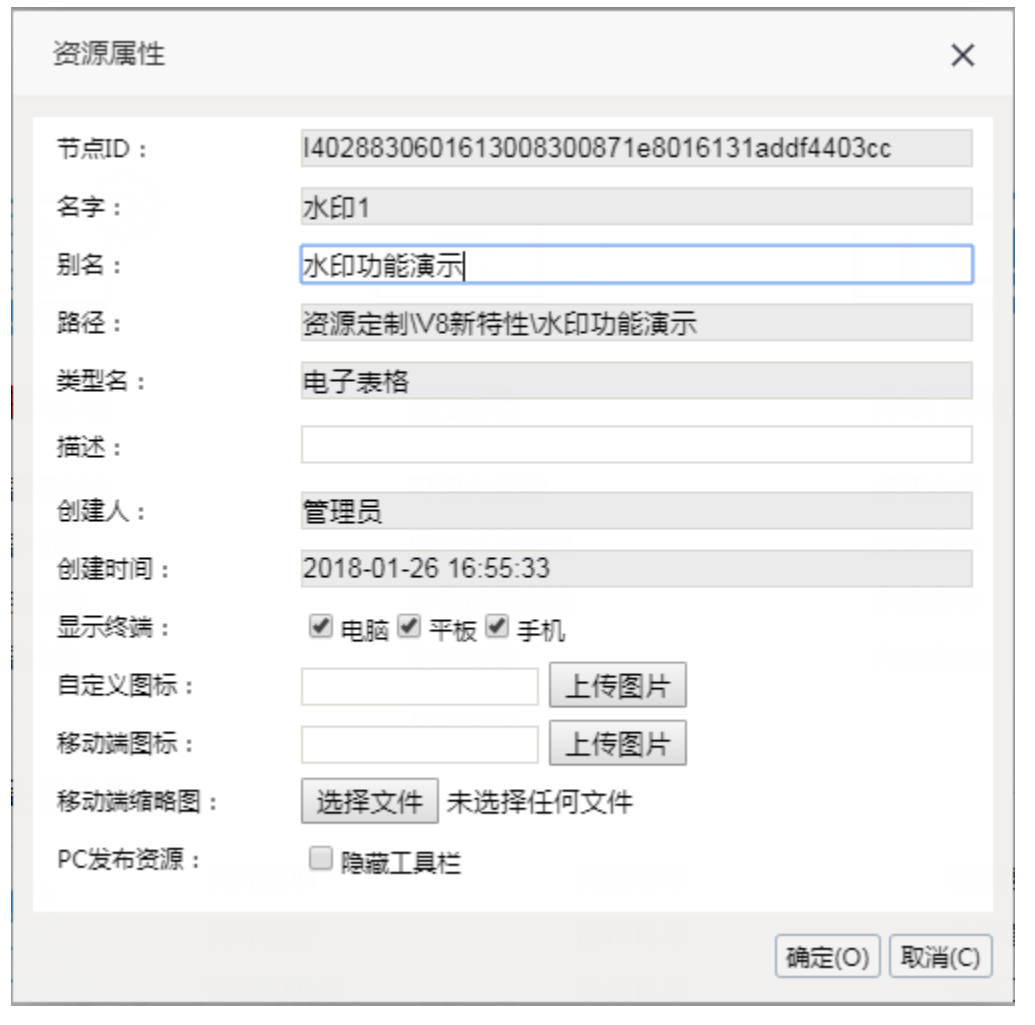

属性说明

不同资源的属性界面是有差别的,本次只列出来目录的属性设置。其他资源属性请参考具体的资源右键属性对话框。

节点ID: 资源创建后生成的唯一编码。不可修改。主要用于集成URL链接,以及宏代码里面获取资源ID。

名称: 资源的名称, 保 存后不允许修改。相同目录下资源不允许同名。

别名:资源的别名,可以修改,相同目录下不允许同名。

路径: 资源的存储路径。

类型名:资源的所属类型。

描述: 资源的描述信息, 设置后把鼠标放在资源上, 可看到Hint信息。

创建人:资源的创建用户。

创建时间:资源的创建时间。

显示终端:资源显示的终端设置,包含电脑、平板和手机。

## 自定义图标:

用于设置资源的自定义图标。

(1) 可以将自定义的图标文件放到smartbi.war\vision\img\catalogtree目录下,再在这里指定文件名(包含后缀)即可。最好是使用[扩展包](https://history.wiki.smartbi.com.cn/pages/viewpage.action?pageId=35750964)添加图 片。

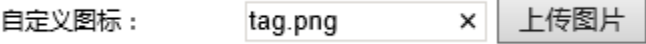

(2)SmartbiV6.2及以上版本也可以直接点击上传图片,上传对应的图片即可。(上传的图片是保存在知识库中,而不是文件目录中)

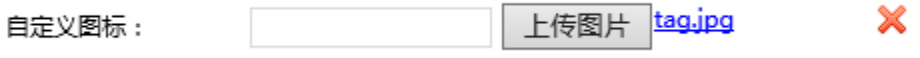

移动端图标:用于设置资源在移动设备上显示的图标。

叶子节点:用于设置当前资源是否有叶子节点。是否设置自动检测是否有子节点,此选项则每次自动检测其下有没有子节点。